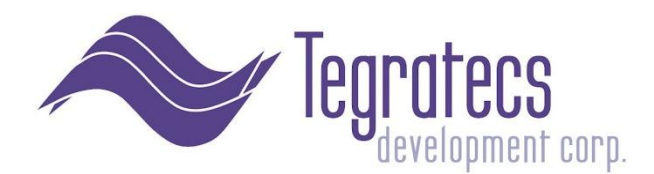

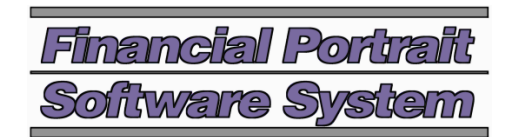

# **Gauges for Client Selection**

*Intended for Decision Makers, Architects and Desktop Admins*

## **Background**

The **look**software **smart**client has been designated as the client software of choice for use with the Financial Portrait Software System, an accounting and financial reporting suite published by Tegratecs Development Corp. The **smart**client can be installed as a desktop application or used within a browser window with an ActiveX plug-in.

The **smart**client runs on most any type of Windows desktop and is published by **look**software Pty Ltd of Australia. The first version of the brand appeared in 1996 as a client-server offering for use with AS/400. In the years following, it has been a consistent market leader in delivering quality user experiences with Windows clients and the IBM i server line. We have seen technical leadership and platform harmony from **look**software firsthand for over 10 years.

## Choosing which Client Type to Install

- On this CD, there are two flavors of the **smart**client, one runs on the PC desktop (Windows client) and the second, via Internet Explorer (the Web client). Both are located under the "admin\1 - install" folder and require administrator rights to install. Both offer speedy performance.
- For existing Financial Portrait clients, we recommend the Windows client.
- If a user has administration rights to his/her PC, then the web client is easiest to install. In fact, it can be downloaded, installed and run by clicking on a link on our website page, [https://www.financialportrait.com/fpsnldeployment/WelcomeToWebClientDeploymentSecured.aspx](https://www.financialportrait/)
	- o This is a reasonable way to evaluate and preview Financial Portrait v4 on your PC using our IBM i server. In some situations, the web client is applicable for remote users that need only occasional access to the IBM i sever.
- If the user does not have administration rights to the PC, it is recommended that the administrator follow the directions we have prepared (on CD). Considerations are included for working within a controlled desktop environment.

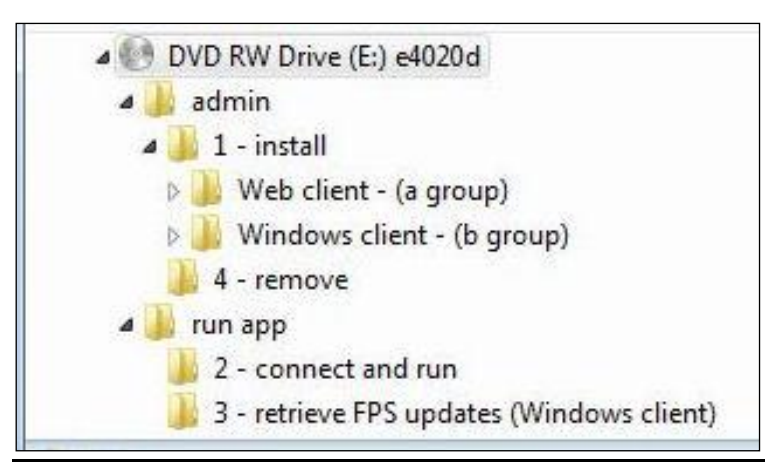

## **Overview**

- The enclosed *smartclient with Financial Portrait Client CD* contains everything your company needs to efficiently administer, install, run, update and cleanly remove the 8.0 version of the **look**software **smart**client
- **smart**client offers a pleasing and speedy graphical user interface, navigation improvements, a quicker learning curve for new users and extensions that enable software developers to integrate desktop software and web services
- We have focused on making it easy for users to transition to the **smart**client GUI from a textual interface (most V3 installations)
- **smart**client is configured with a Financial Portrait "repository", a collection of rules and guidelines for how to present the GUI and perform desktop and web services integration when using Financial Portrait
- The Financial Portrait version of the **smart**client contains a menu option for running the base (standard) repository, which in most cases, looks pretty nice with your custom (or other packaged) IBM i software right out of the box
- In order for remote users to connect to your company's IBM i server using **smart**client via the internet (without requiring a VPN), we have provided setup and configuration examples in the Financial Portrait Installation Guide. Included are setup steps for using SSL (secure sockets layer) without any additional software licenses to purchase.
- For our client's convenience, we have built in an automated update options that retrieve client-side FP version-specific enhancements. This significantly reduces the time required (for PC administrators and/or PC users) to keep the **smart**client with FPS current and up to date. We also have worked hard to satisfy the interests of PC administrators. In a controlled desktop situation, installation requires an administrator, who also chooses whether to authorize subsequent receipt of updates.
- Instructions included on CD for *complete* removal of **smart**client

#### Licensing Overview

- The **smart**client software on this CD can be used with a temporary or permanent license
- License codes can be based on the client (MS Windows PC) or server (IBM i O/S)
- When you first install a **smart**client version on any given PC, you can automatically obtain a PC-based 30 day license of the **smart**client standard version (on that PC)
- License extensions, developer version licenses and server-based licenses can be granted by **look**software or obtained through Tegratecs Development Corp.
- If using server licensing (known as host based licensing), the license is checked and allocated when connecting to the IBM i server. Licenses are allocated (or counted as in use) based on active users not sessions (a user running many sessions on a single PC counts as one license). A PC that connects to the Tegratecs Development Corp. iSeries using hostbased licensing uses an I.C. Inc. **smart**client license. Thus, **smart**client can be installed on more PCs than there are licenses available to run, just not all of the PCs can be active.

# Technical Configuration Facets by Type of Client

- Windows Client (**smart**client .exe)
	- o Installs using InstallShield Wizard
	- $\circ$  Directions on CD under folder: admin\1 install\Windows client (b group)
	- o Administrative rights are required on the PC when doing the initial install
	- o Creates folder in Program Files
	- o Removes via Add/Remove Programs under Control Panel. Instructions on CD under *Removal* for complete cleaning of PC.
	- o Executes from Start menu or desktop shortcut
	- o Requires connection to IBM i in order to perform FPS business application tasks
	- $\circ$  Can be used by users outside of the company's internal LAN if channel is setup
	- o Has feature to retrieve updates of the Financial Portrait repository via the internet if authorized by administrator of PC. Updates are digitally signed.
	- o Fastest and thus the most applicable for tasks involving a lot of data entry
- Web Client (**smart**client as an ActiveX component in browser)
	- o Recommended when evaluating Financial Portrait
	- $\circ$  Directions on CD under folder: admin\1 install\Web client (a group)
	- o Administrative rights are required on the PC when doing the initial install
	- o Invoked using IE browser
	- o Also recommended for remote users with admin rights requiring occasional access to IBM i applications. Or remote users who can have installation performed on their PC by a company admin in advance.
	- o Downloads from Windows 200x IIS and several other types of web servers
	- o Configurations on this CD can also be downloaded from one of our IIS web servers
	- o Downloads and installs **new**look ActiveX control into Windows/Downloaded Program **Files**
	- o Installs using standard Windows .CAB files method
	- o All .CAB files from Tegratecs Development Corp. are digitally signed
	- o Creates folder in Program Files
	- o Executes in IE browser
	- o Requires connection to an IBM i server to perform FPS business application tasks
	- $\circ$  Can be used by users outside of the company's internal LAN if channel is setup
	- o Automatically checks for Financial Portrait repository updates and installs them if found
- Via **look**server
	- o requires no client footprint, download/install on PC or access to administrative rights
	- o runs via browser utilizing both a Windows server and an IBM midrange server
	- o **thin**client and **mobile**client

#### Software for Developers from **look**software

- **new**look Developer
- **SOA**rchitect
- Check out others [www.looksoftware.com](http://www.looksoftware.com/)